# دفترچه راهنمای ردیاب خودروی استیلاک  $\mathbb{ST}30$

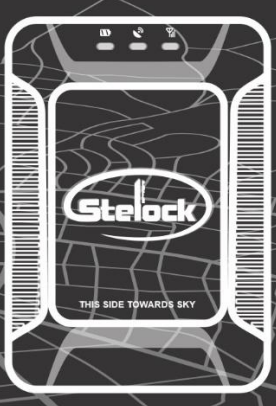

# Stelock ST30 Guideline

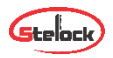

# **قابلیت های دستگاه** 30ST **در یک نگاه**

- \* ردیابی آنلاین (برخط)
- \* امکان خاموش کردن خودرو
- \* بررسی مسیرهای رفته در بازه ی زمانی مشخص
	- \* امکان شنود صدای کابین
	- \* امکان برقراری تماس دو طرفه
		- \* هشدار سرعت باال
		- \* هشدار باز شدن دربها
		- \* هشدار قطع باتری خودرو
	- \* ارسال اطالعات با GPRS و SMS
	- \* کنترل خودرو با نرم افزار iOS و android

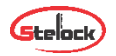

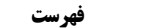

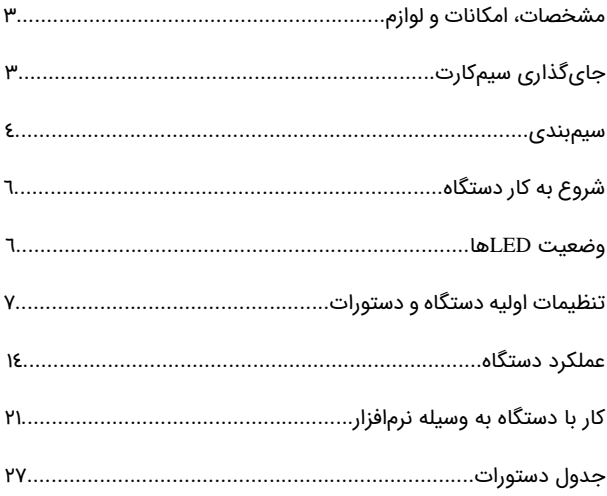

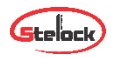

# **مشخصات، امکانات و لوازم**

# **مشخصات کاری**

ولتاژ کاری 12 تا 36 ولت ، باتری بک آپ 3.7 ولت 450میلی آمپرساعت ، دمای کاری -20 تا 70 درجه سانتی گراد

تجهیزات: دسته سیم 10 تایی، رله قطع برق، میکروفون ، کابل مخصوص میکروفون و بلندگو، کلید و کابل SOS، راهنمای کاربر

امکانات: اتصال به GPS، ارسال اطالعات با SMS و GPRS، شنود داخل کابین، هشدار سرعت باال، هشدار قطع باتری خودرو، هشدار باز شدن درب ها، کنترل خودرو با نرم افزار android و ios، بررسی مسیرهای رفته در بازه ی زمانی مشخص، امکان خاموش کردن خودرو، ارتباط صوتی 2 طرفه و...

# **جای گذاری سیم کارت**

سیمکارت را در سوکت مخصوص وارد نمایید. قبل از جای گذاری سیم کارت پین کد را حذف و از فعال بودن GPRS، اطمینان حاصل و به مقدار کافی سیمکارت را شارژ نمایید. توجه شود که برای حفظ امنیت بیشتر، شماره سیمکارت دستگاه را نزد خود محفوظ نگهدارید.

توجه شود در هنگام گذاشتن یا برداشتن سیمکارت، برق دستگاه و کلید on-off باتری خاموش باشد.

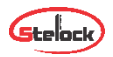

#### **سیمبندی**

دستگاه به همراه یک دسته سیم 10 تایی ارائه می گردد: سیم قرمز: اتصال به مثبت باتری سیم مشکی: اتصال به منفی)بدنه( سیم نارنجی: اتصال به ACC سوییچ خودرو )از اتصال ACC مطمئن شوید( سیم زرد: اتصال به رله قطع برق سیمهای سفید و مشکی دارای سوکت: اتصال به کابل SOS سیمهای زرد-سفید و سفید-قرمز: بهترتیب خروجی های ۱ (مثبت) و ۲ (منفی) جهت اتصال به آژیر یا بوق و راهنما جهت جستجوی خودرو و استفاده از قابلیت FIND( برای استفاده هرکدام از خروجی ها باید رله مناسب (شبیه رله قطع برق) تهیه و در مسیر صحیح نصب شود)

سیم سبز: سیم ورودی جهت اتصال به سنسور درب

سیم بنفش: سیم ورودی آنالوگ، به طور مثال جهت اتصال به باتری خودرو و بررسی ولتاژ آن

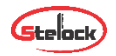

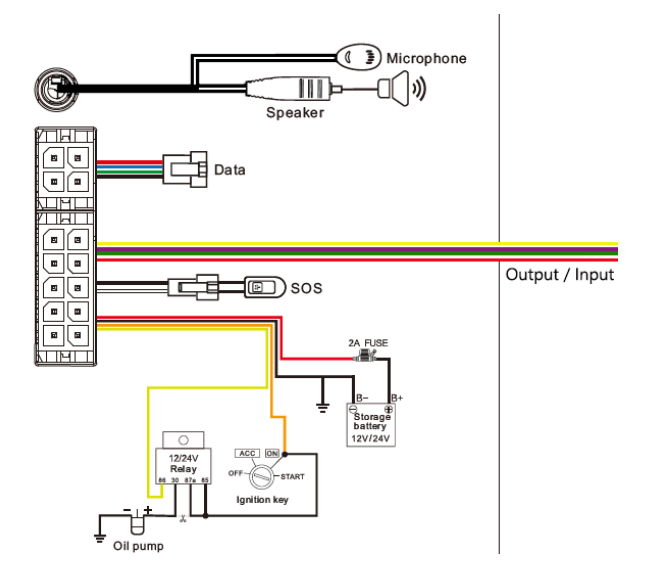

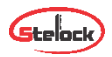

# **شروع به کار دستگاه**

با اتصال سیمهای تغذیه به برق، دستگاه شروع به کار میکند. کلید OFF و ON کنار درگاه سیم کارت، برای استفاده از باتری بک آپ و یا خروج آن از مدار است. سیم کارت را به صورت صحیح در درگاه سیم کارت قرار دهید و سیمهای دستگاه را به صورت صحیح وصل کنید. سپس Power LED چشمک خواهد زد و دستگاه شروع به جستجوی شبکه GSM و GPS خواهد کرد.

### **وضعیت** LED**های دستگاه**

سه LED برای نشان دادن وضعیت دستگاه موجود است که به صورت زیر عمل می کنند:

1( LED قرمز )نمایشگر وضعیت برق دستگاه(: چشمک زن سریع > باتری ضعیف، چشمک زن آهسته > شارژ کامل، چشمک زن آهسته هر 2 ثانیه > کار در حالت عادی، ثابت > در حالت شارژ، خاموش > باتری ضعیف یا دستگاه خاموش

2( LED آبی )نمایشگر وضعیت GPS(: چشمکزن سریع > در حال جستجوی سیگنال GPS، ثابت > دستگاه به GPS وصل شده، خاموش > عدم دریافت سیگنال GPS

3( LED سبز )نمایشگر وضعیت GSM): چشمک زن سریع > در حال راه اندازی و جستجوی سیگنال، چشمک زن آهسته > سیگنال GSM دریافت

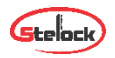

شد، ثابت > دستگاه به شبکه GSM وصل می باشد، خاموش > عدم دریافت سیگنال GSM

در هنگام روشن شدن دستگاه هر سه LED با هم روشن می شوند.

# **تنظیمات اولیه دستگاه و دستورات**

برای شروع به کار باید تنظیمات سیم کارت دستگاه صحیح باشد. تنظیمات مربوط به APN و سرور بهصورت پیشفرض انجام شده است. بنابراین فقط در صورت نیاز این تنظیمات را انجام دهید. برای اعمال این تنظیمات از طریق ارسال پیامک به صورت زیر عمل کنید:

#### **.1 تنظیم APN**

برای روشن کردن GPRS میبایست APN را براساس تنظیمات پیشنهادی اپراتور سیم کارت ذخیره نمود. برای این منظور باید عبارت s'APN,APN #Name را به سیم کارت دستگاه ارسال نمود.

به عنوان مثال، برای تنظیم APN ایرانسل، می بایست متن #mtnirancell,APN و برای همراه اول متن #mcinet,APN را به سیم کارت دستگاه ارسال کرد. در صورت صحیح بودن عملیات، Ok ارسال می شود.

#### **.2 تنظیمات سرور:**

برای تغییر سرور، متن ,0#PORT,DNS,1,SERVER را به سیم کارت دستگاه ارسال نمایید.

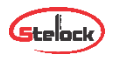

# SERVER,1,gps.101track.com,1060,0# :مثال

فقط در صورت نیاز آن را تغییر دهید. در صورت صحیح بودن عملیات، Ok ارسال می شود.

# **.3 روشن و خاموش کردن GPRS**

روشن کردن : ارسال دستور ,1#GPRSON

خاموش کردن : ارسال دستور ,0#GPRSON

در صورت موفق بودن عملیات، OK ارسال میشود.

# **.4 معرفی شماره های SOS**

پیام های دستگاه به شماره های SOS تعریف شده توسط کاربر ارسال می شوند. برای ثبت این شماره ها دو راه وجود دارد:

۱) برای ذخیره کلیه شمارههای SOS عبارت زیر را به سیمکارت دستگاه پیامک نمایید:

SOS,A,NO1,NO2,NO3#

منظور از 1NO و 2NO و 3NO به ترتیب شماره اول، دوم و سوم میباشد. مثال:

SOS,A,09121…,09352…,02123…#

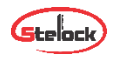

2( در صورتی که شماره ها را یک به یک بخواهیم ذخیره کنیم می توان به این صورت عمل کرد: برای ذخیره شماره اول عبارت 1#NO,A,SOS، برای شماره دوم عبارت 2#NO,,A,SOS و برای شماره سوم عبارت 3#NO,,,A,SOS را به دستگاه ارسال نمایید. در صورت موفقیت واژه OK برای کاربر ارسال خواهد شد.

# **.5 پاک کردن شماره های SOS**

قبل از پاک کردن این شماره ها، بهتر است شماره های ذخیره شده در دستگاه بررسی شوند. برای این منظور دستور #PARAM را به سیمکارت دستگاه پیامک نمائید.

برای پاک کردن شماره های SOS دو راه وجود دارد:

1( برای پاک کردن کلیه شماره ها، دستور زیر را به سیم کارت دستگاه پیامک نمائید:

SOS,D,NO1,NO2,NO3#

در این روش 1NO به معنی شماره تلفن اول )برای مثال 09123456789( است. 3NO و 2NO نیز به همین صورت در حافظه دستگاه ذخیره می شوند.

2( برای پاک کردن هرکدام از شماره ها، دستور مقابل را به سیمکارت دستگاه ارسال کنید:

SOS,D,3# یا SOS,D,2# یا SOS,D,1#

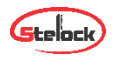

در این روش 1 به معنی شماره اول، 2 به معنی شماره دوم و 3 به معنی شماره سوم است.

**.6 ذخیره شماره اصلی** 

در صورتی که بخواهید خودرو را با پیامک، خاموش کنید )در صورت نصب رله قطع برق) ابتدا باید یک شماره اصلی ذخیره کنید. فقط شماره اصلی از طریق پیامک می تواند دستور خاموش و روشن شدن اتومبیل را به دستگاه ارسال کند. دستور زیر برای ذخیره شماره اصلی می باشد:

#### CENTER,A,mobile number#

برای مثال #08133456789. CENTER,A,09123456 در صورت موفقیت، پیام ok به کاربر ارسال می شود.

توجه: فقط یکی از شماره های SOS می تواند به عنوان شماره اصلی معرفی شود.

# **.7 حذف شماره اصلی**

دستور # D,CENTER برای حذف شماره اصلی می باشد و در صورت موفقیت، پیام ok ارسال می شود.

توجه: فقط شمارههای SOS میتوانند شماره اصلی را پاک کنند.

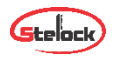

# **.8 بررسی پارامترهای دستگاه**

دستور #PARAM را برای بررسی پارامترهای تنظیمات، به سیم کارت دستگاه ارسال نمایید. اطالعاتی که دستگاه در جواب می فرستد شامل موارد زیر است:

IMEI دستگاه ردیاب – مدت زمان بروزرسانی موقعیت مکانی ) در حالت ACC خاموش و ACC روشن( - مدت زمان کارکرد GPS در حالت ACC خاموش – شماره های SOS - شماره اصلی - پارامترهای سنسور هشدار حرکت )SENSORSET):

)مثال : 10,1,5,180 : SENSORSET به معنی آن است که دستگاه در هر 10 ثانیه لرزش را حس می)کند و تاخیر آلارم دادن ۱۸۰ ثانیه است) - زمان DEFENCE - منطقه زمانی.

در ضمن با ارسال دستور #STATUS وضعیت دستگاه که شامل وضعیت باتری، وضعیت اینترنت و آنتن دهی سیمکارت، آنتن دهی ماهواره های GPS، وضعیت سوئیچ و غیره را می توان مشاهده کرد.

# **.9 تنظیم رمز عبور )برای ارسال SMS )**

با ارسال دستور #ON,PWDSW( فقط توسط شماره اصلی( رمز دستگاه فعال و با ارسال #OFF,password,PWDSW غیرفعال می شود.

توجه: رمز پیش فرض برای SMS دستگاه 000000 می باشد.

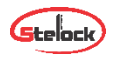

پس از فعال شدن رمز برای اجرای کلیه دستورات باید رمز را بعد از دستور نوشت تا عملکرد مورد نظر انجام گردد. به عنوان مثال، به جای #URL شما باید دستور ,000000#URL را ارسال نمایید.

برای تغییر رمز عبور عبارت زیر را به دستگاه ارسال نمایید:

#رمز جدید ,رمز قدیم, PASSWORD

# **.10 چک کردن پارامترهای GPRS**

با ارسال دستور #GPRSSET به دستگاه، وضعیت خاموش یا روشن بودن GPRS، وضعیت APN و نام سرور دستگاه به کاربر ارسال می شود.

# **.11 فاصله آپلود اطالعات GPS**

در حالت کارخانه، ارسال فاصله آپلود، 10,10 می باشد. عدد اول به معنی ارسال اطالعات موقعیت به سرور در هر 10 ثانیه در حالت روشن بودن ACC می باشد و عدد دوم به معنی ارسال اطالعات در هر 10 ثانیه در حالت خاموش بودن ACC می باشد.

کاربر می تواند با ارسال دستور

TIMER,time1(seconds),time2(seconds)#

زمان ها را از 5 تا 18000 ثانیه تنظیم نماید. به عنوان مثال اگر عبارت ,10,20#timer را به دستگاه ارسال کنیم، به این معنی است که در هنگام روشن بودن ACC، دستگاه اطالعات موقعیت را هر 10 ثانیه یک بار به سرور

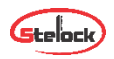

می فرستد و در هنگام خاموش بودن ACC، دستگاه اطالعات را هر 20 ثانیه به سرور ارسال می کند.

# **.12 تنظیمات زمان هشدار حرکت )تغییر موقعیت(**

هنگامی که خودرو خاموش می شود اگر ACC بیشتر از 10 دقیقه off باشد، دستگاه وارد حالت DEFENSE خواهد شد. در این وضعیت اگر موقعیت خودرو تغییر پیدا کند، دستگاه تحریک خواهد شد. اگر بعد از 3 دقیقه، ACC همچنان off باشد، دستگاه دوباره آالرم را فعال خواهد کرد. زمان خاموش بودن ACC را میتوان با ارسال دستور #(DEFENSE,TIMER(minutes به سیمکارت دستگاه از ۱ تا ٦۰ دقیقه تغییر داد.

• توجه: اگر به این قابلیت نیاز ندارید عبارت #OFF,SENALM را به سیمکارت دستگاه ارسال نمایید.

# **.13 بازگشت به تنظیمات کارخانه:**

با ارسال #FACTORY به سیم کارت دستگاه، تمامی پارامترها به حالت کارخانه باز می گردد. در صورت موفقیت OK ارسال می شود.

#### **.14 ریست دستگاه**

در صورت نیاز به Reset، با ارسال عبارت #RESET به دستگاه عملیات ریست انجام خواهد شد.

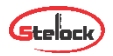

#### **عملکرد دستگاه**

**.1 بررسی موقعیت مکانی** 

1( به وسیله SMS :

الف) با ارسال عبارت #WHERE به سیمکارت دستگاه، موقعیت مکانی به صورت مختصات جغرافیایی به کاربر ارسال خواهد شد.

ب(با ارسال دستور #URL به دستگاه، لینک موقعیت مکانی دستگاه، برای شما ارسال خواهد شد.

2(به وسیله اپ:

در صورتی که خودرو از قبل روی اپ تعریف شده باشد با باز کردن اپلیکیشن، موقعیت مکانی آن روی نقشه قابل مشاهده است.

# **.2 هشدار قطع برق**

هنگامی که برق دستگاه قطع شود، این هشدار فعال می شود. در این هنگام پیام cut off power به شمارههای ثبت شده ارسال می شود و با شمارهها تماس گرفته می شود. در صورت عدم پاسخ به تماس، 3 بار دیگر تماس تکرار می شود. در همین حین دستگاه اطالعات هشدار قطع برق را به سرور می فرستد.

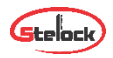

# **.3 هشدار ضعیف بودن باتری**

در مواقعی که دستگاه فقط با باتری بک آپ داخلی کار می کند، بالفاصله پس از افت ولتاژ باتری به زیر 3.7 ولت، دستگاه هشدار Battery Low را به شماره های ثبت شده و اطالعات را به سرور/اپ ارسال می کند.

#### **Alarm SOS .4**

در مواقع اضطراری، کلید SOS را 3 ثانیه برای فعال شدن SOS alarm فشار دهید. سپس دستگاه پیام SOS را به شماره تعیین شده که قبال ثبت شده، می فرستد و سپس شروع به تماس با شماره ها خواهد کرد تا زمانی که به تماس پاسخ داده شود. در همین حین، دستگاه اطالعات SOS alarm را به سرور می فرستد.

# **.5 هشدار حرکت )تغییر موقعیت(**

این هشدار در تنظیمات اولیه دستگاه غیر فعال است. برای فعال کردن این قابلیت، عبارت دستوری #ON,SENALM را به دستگاه پیامک نمائید. هشدار به شماره های SOS و به سرور ارسال میشود.

هنگامی که خودرو خاموش میباشد و ACC در وضعیت off قرار داشته باشد، اگر دستگاه بیش از زمان تنظیم شده (۱۸۰ ثانیه در تنظیمات اولیه) در این وضعیت بماند، دستگاه وارد حالت DEFENCE می شود. در مواقعی که دستگاه در حالت DEFENCE است اگر موقعیت تغییر پیدا کند، دستگاه آالرم می دهد. در این زمان پیام آالرم و مختصات جغرافیایی به سرور/اپ

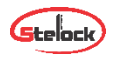

ارسال می شود. بعد از آن پیام هشدار حرکت به شمارههای SOS ارسال و با آن ها تماس برقرار می شود.

توجه: برای غیرفعال کردن سنسور هشدار حرکت، دستور #OFF,SENALM را به دستگاه پیامک نمائید.

# **.6 خاموشکردن خودرو )قطع برق(**

**توسط اپ:** 

در صورتی که دستگاه آنالین باشد آن را انتخاب می کنیم و وارد منوی کنترل می شویم و از نوار ابزار باال گزینه قطع و وصل برق خودرو را انتخاب می کنیم. برای قطع کردن برق خودرو گزینه فعال کردن را می زنیم سپس کلمه عبور وارد کرده و گزینه ارسال را می زنیم. در صورت انجام عملیات پیغام "برق خودرو قطع شد" نمایش داده می شود.

برای حفظ امنیت بیشت ر این عملیات فقط زمانی انجام می شود که اطالعات صحیح GPS از دستگاه به سرور ارسال شده و سرعت خودرو کمتر از 20 کیلومتر در ساعت بوده یا خودرو ساکن باشد. )سیستم قطع برق خودرو در سرعتهای بالای ۲۰ کیلومتر عمل نمی کند)

#### **توسط SMS:**

شماره اصلی می تواند دستور خاموش کردن خودرو را به دستگاه ارسال نماید. با ارسال عبارت ,1#RELAY این عملیات انجام می شود. در صورت انجام شدن، سیمکارت دستگاه پیام مقابل را ارسال می کند:

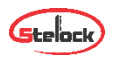

# **.7 خروج از حالت قطع برق**

# **توسط اپ:**

در صورتی که دستگاه آنالین باشد روی گزینه دستگاه مورد نظر کلیک کرد ه و وارد منوی کنترل می شویم و از نوار ابزار باال گزینه قطع و وصل برق خودرو را انتخاب می کنیم. برای وصل کردن برق خودرو گزینه غیرفعال کردن را می زنیم. سپس کلمه عبور را وارد کرده و گزینه ارسال را می زنیم. در صورت انجام عملیات پیغام "برق خودرو وصل شد" نمایش داده می شود.

#### **توسط SMS:**

شماره اصلی می تواند دستور غیرفعال کردن رله قطع برق را با عبارت ,0#RELAY به دستگاه پیامک کند. در صورت موفقیت آمیز بودن عملیات، پاسخ مربوطه به کاربر ارسال می شود.

# **.8 فعال کردن میکروفون و بلندگو داخل خودرو**

هنگامی که با سیمکارت دستگاه تماس برقرار شود، بعد از ۱۰ ثانیه تماس وصل و تماس گیرنده می تواند صدای داخل خودرو را بشنود و از طریق بلندگو، صدای خود را داخل کابین پخش کند. توجه شود که برقراری ارتباط فقط با شماره های SOS تعریف شده میتواند انجام شود و قابلیت caller id سیم کارت دستگاه باید فعال باشد.

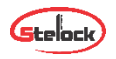

- توجه شود که در پک خریداری شده میکروفون موجود و تهیه بلندگو بر عهده خریدار میباشد.
	- **.9 هشدار سرعت بال**

هنگامی که خودرو در حال حرکت با سرعتی بیشتر از سرعت تعیین شده است، دستگاه پیام alarm speed over را ارسال می کند. در حالت کارخانه این قابلیت غیر فعال می باشد. برای فعال/غیر فعال کردن هشدار سرعت عبارت دستوری زیر را به دستگاه پیامک نمایید:

SPEED,ON/OFF,Time,Limitedspeed,uploading mode#

Time می تواند از 5 تا 600 ثانیه )حالت کارخانه 20 ثانیه( باشد و limited speed بین 1 تا 255 کیلومتر در ساعت است. )حالت کارخانه 100 کیلومتر در ساعت(

mode Uploading اگر 0 باشد، به معنای ارسال اطالعات فقط با GPRS و اگر 1 باشد به معنی ارسال اطالعات با SMS و GPRS است. به عنوان مثال اگر عبارت #SPEED,ON,20,100,1 به دستگاه ارسال شود، به معنی آن است که وقتی خودرو در حال حرکت با میانگین سرعت 100 کیلومتر بر ساعت به مدت ٢٠ ثانیه باشد دستگاه پیام Over speed را به کاربر توسط SMS و GPRS ارسال می کند.

# **.10 سیم ورودی )سنسور درب(**

دستگاه از طریق سیم سبز در سوکت 10 تایی قادر به تشخیص و اطالع وضعیت درب های خودرو می باشد. با اتصال این سیم به سیم تحریک درب

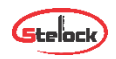

خودرو، اطالعات وضعیت درب خودرو، از طریق پیامک و نرم افزار ارسال می شود. حالت پیشفرض تحریک درب منفی می باشد. برای تغییر آن به حالت مثبت دستور ,1#DOOR را به سیمکارت دستگاه ارسال نمایید. در ضمن در حالت پیشفرض ارسال گزارش وضعیت درب غیر فعال )OFF ) است. برای فعال کردن این قابلیت عبارات زیر را به سیم کارت دستگاه ارسال نمایید:

DOORALM,ON,1# SENALM,ON,0# DEFENSE,1#

لطفا توجه شود در صورتی که تحریک منفی باشد (#Door,0) ، روی سیم سنسور درب باید در حالت عادی ولتاژ 12 ولت وجود داشته باشد و با باز شدن درب ولتاژ قطع یا بدنه شود. در صورتی که از تحریک مثبت استفاده می شود (,1#Door (روی سیم سنسور درب در حالت عادی نباید ولتاژی باشد (یا به بدنه وصل باشد) و با باز شدن درب به سیم سنسور درب ولتاژ ۱۲ ولت وارد شود.

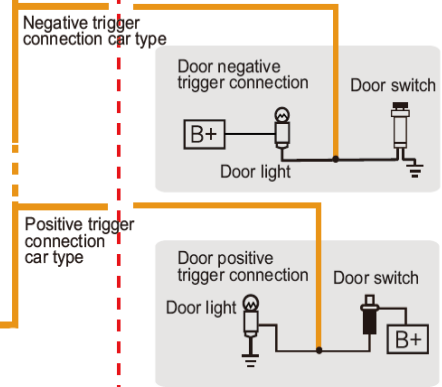

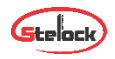

# **.11 سیم خروجی )راهنما و آژیر(**

دستگاه دارای دو سیم سفید-قرمز (تحریک+) و زرد-سفید(تحریک-) در سوکت 10 تایی میباشد که می توان این سیم را توسط رله های مناسب به راهنماهای خودرو یا آژیر و یا بوق متصل کرد و در مواقع لزوم )مثال برای جستجوی خودرو( آن ها را فعال کرد. با ارسال عبارت #FIND به سیمکارت دستگاه می توان از این قابلیت استفاده نمود. بعد از ارسال عبارت فوق، خروجیها(آژیر و راهنما) هرکدام 1بار میزنند.

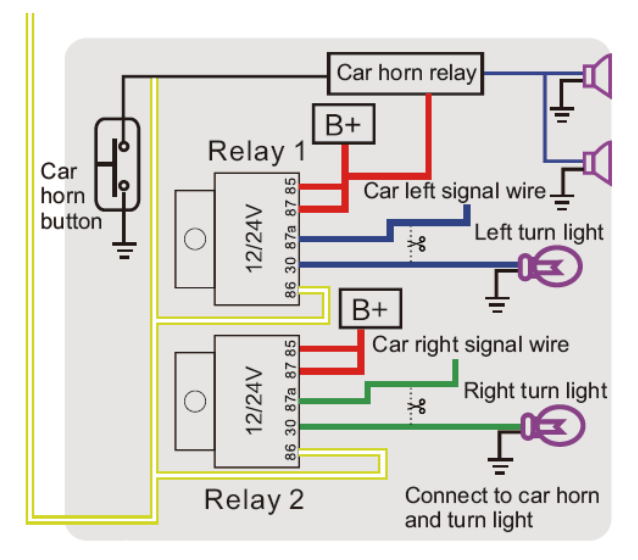

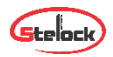

# **کار با دستگاه به وسیله نرمافزار**

توجه شود که مدت زمان استفاده از نرم افزار "پس از جای گذاری سیم کارت" یک سال می باشد و پس از آن می بایست تمدید شود.

جهت دریافت نرم افزار موبایل به سایت [com.stelock.www](http://www.stelock.com/) مراجعه کرده و با توجه به سیستم عامل گوشی خود، نرم افزار مناسب را دانلود و نصب نمایید. بعد از وارد شدن به برنامه دو گزینه ثبت نام و ورود نمایش داده می شود.

• نکته:اگر از قبل ثبت نام کرده باشید به ثبت نام مجدد نیاز نیست.

#### **.1 تنظیمات اولیه**

در مرحله نخست با ورود به قسمت ثبت نام، بخشهای مربوط را با دقت پر کرده و پس از کلیک روی گزینه ارسال وارد محیط برنامه شوید. در قسمت ثبت نام بخش هایی که با ستاره قرمز رنگ مشخص شدند باید کامل پر شود. دقت شود که در قسمت شماره موبایل، شماره تلفن همراه کاربر و در قسمت رمز ورود، باید رمز دلخواه که بیشتر از 6 کاراکتر باشد وارد شود. حال بر روی ثبت نام کلیک کنید. دستگاه یک کد شش رقمی به شماره موبایل وارد شده هنگام ثبت نام (موبایل کاربر)، ارسال میکند کد را وارد کرده و وارد حساب کاربری خود بشوید. اگر قبال ثبت نام کرده باشید با انتخاب گزینه ورود و وارد کردن شماره تلفن ثبت شده و رمز عبور وارد محیط برنامه می شوید.

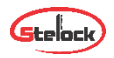

بعد از ورود به برنامه با کلیک بر روی نماد (+) می توانید دستگاه خود را با وارد کردن اطالعات الزم به شکل زیر اضافه کنید.

نام دستگاه: در این فیلد نام دستگاه را به دلخواه وارد کنید.

نوع دستگاه: نوع دستگاه را مشخص میکنیم به عنوان مثال اتومبیل، اتوبوس، موتور، تاکسی، کامیون و یا غیره.

شماره IMEI دستگاه: این شماره معموال بروی بدنه دستگاه درج شده است با وارد کردن این کد فیلد کامل می شود.

شماره سیمکارت دستگاه: شماره سیمکارت داخل دستگاه را در این بخش وارد کنید.

انتخاب رنگ : میتوانید رنگ دستگاه را انتخاب کنید.

پر کردن سایر بخش ها اجباری نمی باشد.

پس از وارد شدن به محیط برنامه با انتخاب گزینه منو اصلی برای شما نمایش داده می شود که اطالعات کاربری و سایر خدمات قابل دسترسی می باشد.

-لیست دستگاها: با انتخاب این گزینه نوع و تعداد دستگاههایی که در برنامه ثبت شده اند نمایش داده می شود.

- موقعیت یابی: با انتخاب این گزینه دستگاه به صورت خودکار محل خود رو و اطالعات جغرافیایی محل قرارگیری را نمایش می دهد.

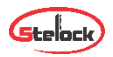

- اعالنات: این گزینه به شکل زنگ می باشد و با انتخاب آن می توان از پیام ها و هشدارهای دستگاه مطلع شد.

- پشتیبانی: اگر در کار با برنامه دچار مشکل شد ید و نیاز به راهنمایی داشتید می توانید با انتخاب این گزینه از خد مات پشتیبانی بهره مند شوید.

- تمدید حساب کاربری: با انتخاب این گزینه می توانید حساب کاربری خود را تمدید نمایید.

- بروزرسانی: در این گزینه می توان آخرین ورژن برنامه را دریافت کرد.

- خروج از اکانت: با انتخاب این گزینه می توانید از حساب کاربری خود خارج شوید.

وقتی برای اولین بار به برنامه وارد می شوید در محیط برنامه چند گزینه برای دسترسی سریع وجود دارد که با انتخاب گزینه مورد نظر وارد آن بخش می شویم. گزینه ها به شکل زیر می باشند:

#### **اعالنات**

در این قسمت میتوانید هشدارهای مربوط به دستگاه را مشاهده کرده و از اطلاعیههای مربوط به محصول با خبر شوید.

#### **لیست دستگاه ها**

همه دستگاها: کل دستگاه هایی که ثبت شدهاند را نمایش می دهد.

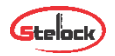

آنالین: دستگاه هایی که درحال حاضر به شبکه وصل هستند را به کاربر نشان می دهد.

آفالین: لیست دستگاه هایی که آفالین هستند و به شبکه وصل نیستند را نمایش می دهد.

موقعیت یابی دستگاه: موقعیت دستگاه را برای کاربر بر روی نقشه مشخص می کند.

# **.2 کار با نرم افزار**

با کلیک بر روی همه دستگا ه ها و با زدن تیک مربوط به دستگاه 4 گزینه نمایش داده خواهد شد:

#### **تنظیمات**:

با کلیک بر روی این گزینه کاربر می تواند اطالعات مربوط به دستگاه را ویرایش کند.

# **بازپ خش مسیرهای طی شده:**

با کلیک بر این گزینه مسیرهای طی شده را که در حافظه دستگاه ذخیره شده برای کاربر نمایش داده خواهد شد. این بخش دو قسمت دارد که با کامل کردن آن ها مسیر طی شده نمایش داده می شود: گزینه اول تاریخ شروع و گزینه دوم تاریخ پایان.

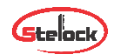

# **کنترل**

با انتخاب این گزینه وارد قسمت دستورات کنترلی خواهید شد که شامل بخش های زیر می باشد:

شماره های اضطراری )SOS): دراین بخش میتوانید شماره های SOS را به دستگاه معرفی کنید. عملیات مربوط به پاک کردن شماره های ذخیره شده و چک کردن شماره ها نیز در این بخش می باشد.

شماره اصلی: دراین بخش می توانید شماره CENTER را به دستگاه معرفی کنید.

هشدار سرعت غیر مجاز: در این بخش دو فیلد زمان ارسال اخطار و میزان سرعت وجود دارد و به این صورت می باشد که اگر خودرو به میزان زمان فیلد اول، به اندازه سرعت فیلد دوم حرکت کند دستگاه هشدار ارسال می کند.

هشدار لرزش: هشدار لرزش را می توانید با این گزینه کنترل کنید.

هشدار جابجایی (تغییر موقعیت): هشدار جابهجایی را میتوان بین ۱۰۰ تا 1000 متر تعیین کرد در صورت جابه جا شدن بیش از حد تعیین شده دستگاه به کاربر اطالع خواهد داد.

هشدار قطع برق: با فعال بودن این قابلیت با قطع شدن برق دستگاه به کاربر هشدار قطع برق ارسال می شود.

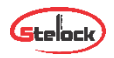

هشدار شارژ باتری: با فعال کردن این این گزینه درصورت کاهش سطح ولتاژ باتری دستگاه به کاربر اطالع داده خواهد شد.

(قطع/وصل) برق خودرو: این گزینه برای خاموش/روشن کردن خودرو می باشد که کاربر با وارد کردن رمز عبور میتواند از این قابلیت استفاده کند.

رابط دزدگیر: این گزینه، رابط بین ردیاب و دزدگیر خودرو می باشد که برای استفاده از این قابلیت، باید دستگاه Dev 3X تهیه گردد.

هشدار ACC: با فعال نمودن این گزینه، زمانی که ACC قطع یا وصل گردد، هشدار مربوطه به کاربر اطالع داده خواهد شد. شایان ذکر است که زمان آن از 5 تا 60 ثانیه قابل تنظیم می باشد.

هشدار بازکردن درب: با فعال کردن این گزینه، در صورتی که دستگاه در حالت DEFENCE قرار گرفته باشد با باز شدن درب هشدار مربوطه به کاربر ارسال خواهد شد.

تغییر منطقه زمانی: این قسمت با توجه به این که در کدام نیمه سال هستیم تنظیم می شود.

نیمه اول (٦ماه اول) = 4x,٠٣ و نیمه دوم (٦ماه دوم) = 4x,٠٣+

دستورات سفارشی: به کمک این گزینه میتوان عملیات کنترلی را به صورت دستور پیامکی اعمال نمود.

**منطقه امن**: زمانی که خودرو خارج یا وارد منطقه امن تعیین شده گردد دستگاه به کاربر اطالع خواهد داد.

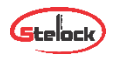

توجه شود که ارسال اطالعات هر کدام از هشدارها را می توان بصورت سایت (نرم|فزار و نوتیفیکیشن) پیامک و تماس تلفنی تنظیم و دریافت نمایید.

# **جدول دستورات**

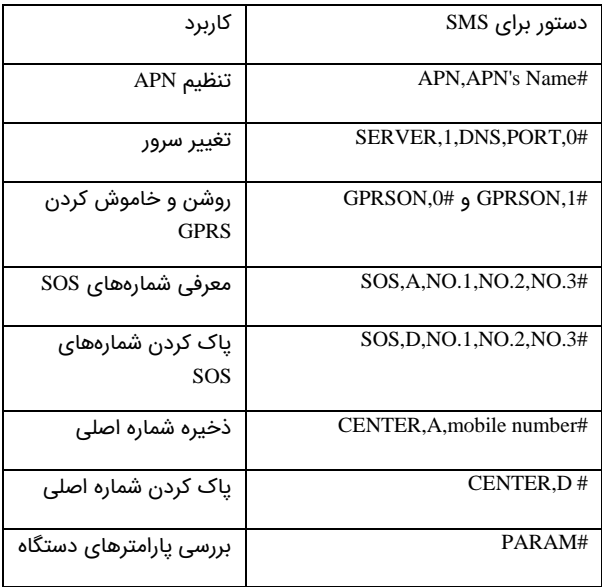

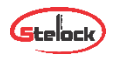

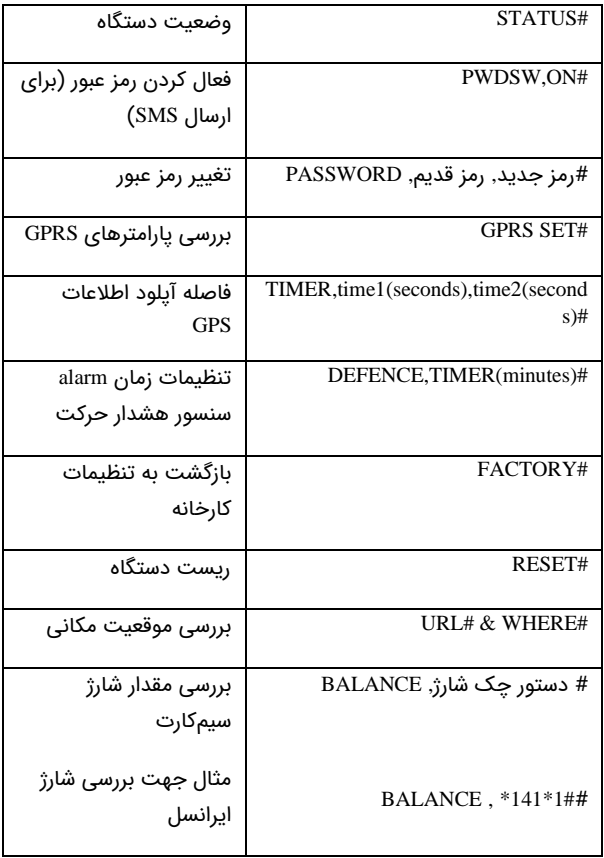

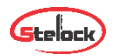

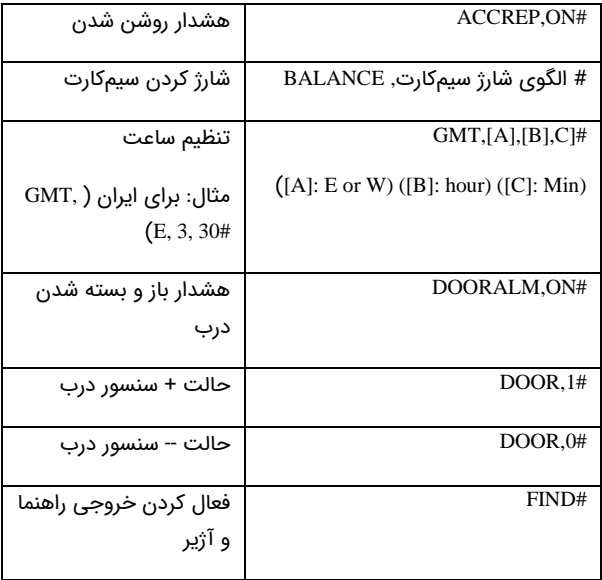

# www.stelock.com<br>تلفن پشتیبانی: ۲۱۷۴۳۸۷۰۰۰

 $\sqrt{\frac{1}{2}}$ 

Ver 1.0